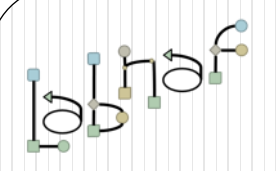

## The Labnaf Strategy & Architecture Framework

# Labnaf PowerShell

# **User Guide**

© 2020 Alain De Preter - All rights reserved [www.labnaf.one](http://www.labnaf.one/) www.labnaf.one www.labnaf.one www.labnaf.one www.labnaf

## Labnaf **Generated PowerShell**

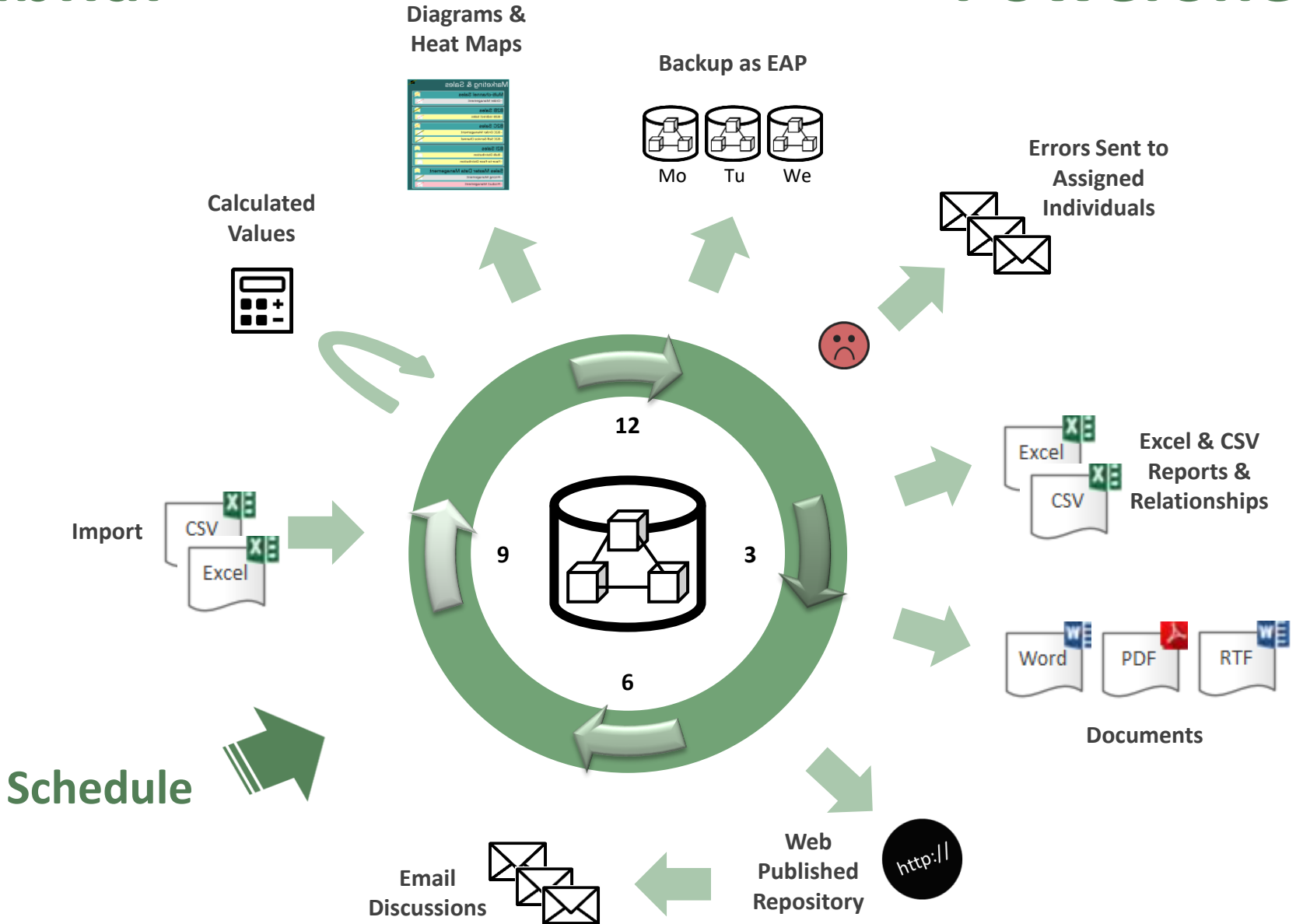

**Generated** 

## The Labnaf PowerShell provides **command line**  and **scheduled** access to the repository content

- Import Tabular Report (Excel, CSV)
- Calculate Values
- Validate and send emails to assigned individuals
- Generate Diagrams
- Generate Tabular Report (Excel, CSV), Doc (Word, RTF, PDF), Html
- Backup To Access File
- Schedule Command (not only Labnaf PowerShell commands)

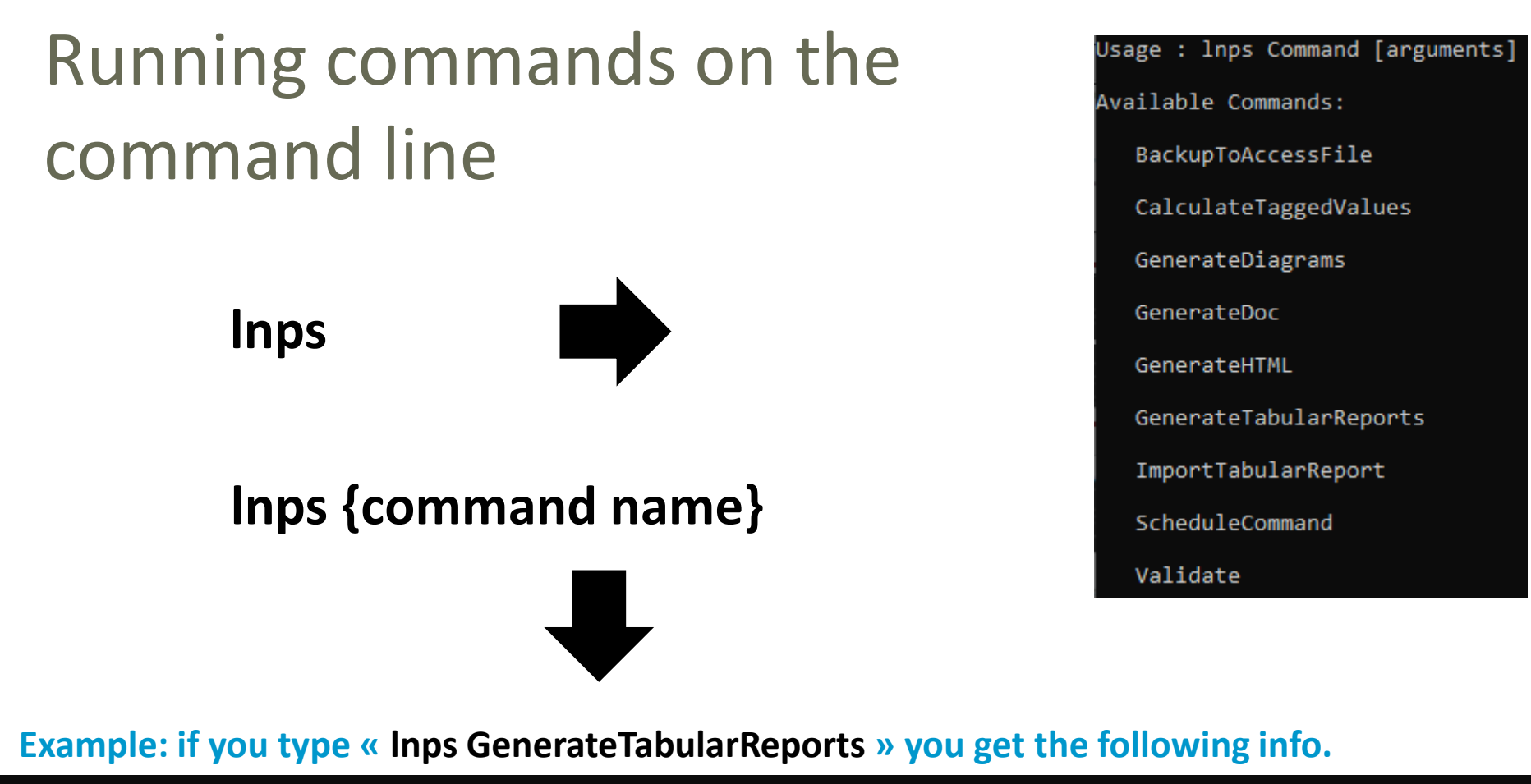

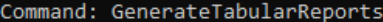

Description: Generate spreadsheets from a model repository based on configuration stored in that same repository.

Usage : lnps GenerateTabularReports [arguments]

Arguments:

- SourceRepoPathName: Path name of the source model repository (EAP file).
- OutputDirectoryPath: Directory path name where the spreadsheets must be generated. The name of each spreadsheet file is the name of the template report.
- [ElementPrototypeName]: The name of a specific element prototype name for which all embedded tabular report templates must be applied.

[TabularReportTemplateName]: The name of a specific tabular report template to be applied.

## Automatic configuration

- Copy the Labnaf\_PowerShell folder anywhere you want on your file system
- Double-click on "SetPathsToCurrentFolder.cmd"

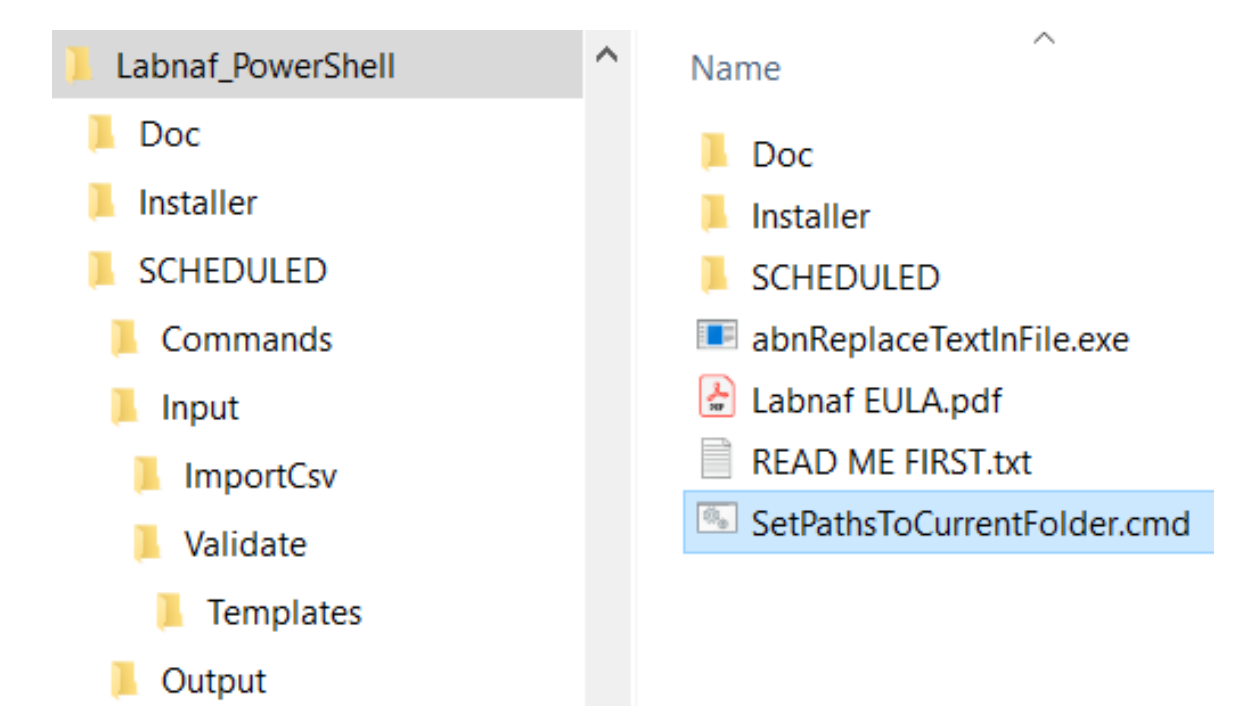

*This updates the Labnaf PowerShell configuration files following the "Labnaf\_PowerShell" folder location.*

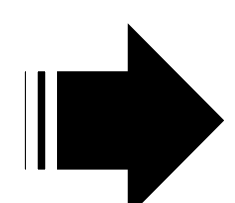

LN SCHEDULED Name Preconfigured Commands **Solution** \_Demo\_With\_And\_Limited\_To\_Access\_Capabilities.cmd batches calling Input **S** Demo With SalServer.cmd BackupToAccessFile.cmd ImportTabularReport commands with CalculateTaggedValues.cmd Validate **Command Prompt Templates** predefined **ScherateDiagrams.cmd OUTPUT** GenerateDoc.cmd settings GenerateHTML.cmd 6 Generate Tabular Reports.cmd ImportTabularReport.cmd RunAll.cmd The paths in this command SetPaths.cmd were reset automaticallyShowListOfAvailableCommands.cmd Validate.cmd SetPaths.cmd E3 set LABNAF POWERSHELL=C:\Program Files (x86)\Labnaf\PowerShell\lnps.exe  $\overline{2}$ 3 set SCHEDULED DIR=C:\Users\User\Desktop\Labnaf PowerShell\SCHEDULED set COMMANDS DIR=%SCHEDULED DIR%\Commands  $\bf 4$ 5  $\epsilon$ set INPUT DIR=%SCHEDULED DIR%\Input  $\overline{7}$ set OUTPUT DIR=C:\Users\User\Desktop\Labnaf PowerShell\SCHEDULED\Output 8 9 set REPOSITORY=%INPUT DIR%\Repository.eap

# Preconfigured Command Scheduling

### Set Times.cmd E3 REM -- SINGLE START TIME --Set StartTime\_AllSingleSequence=00:00:00  $\mathfrak{D}$ 3 4 5 REM -- SPECIFIC START TIME FOR EACH TASK --6  $\overline{7}$ Set StartTime Cleanup BackupToAccesFile=22: 8 Set StartTime Cleanup GenerateHTML=22:00:05  $\overline{9}$  $10$ Set StartTime ImportCsv=22:30:00  $11$  $12<sub>1</sub>$ Set StartTime CalculateTaggedValues=23:00:0  $13$ Set StartTime GenerateDiagrams=23:30:00 14 15 Set StartTime BackupToAccessFile=00:00:00 Set StartTime Validate=01:00:00 16  $17$  $18$ Set StartTime GenerateTabularReports=02:00: 19 Set StartTime GenerateDoc=02:30:00 Set StartTime GenerateHTML=03:00:00 20 21 22 23 REM ---------------------------24 25 set SCHEDULED MINUTES UNTIL RESTART=1440

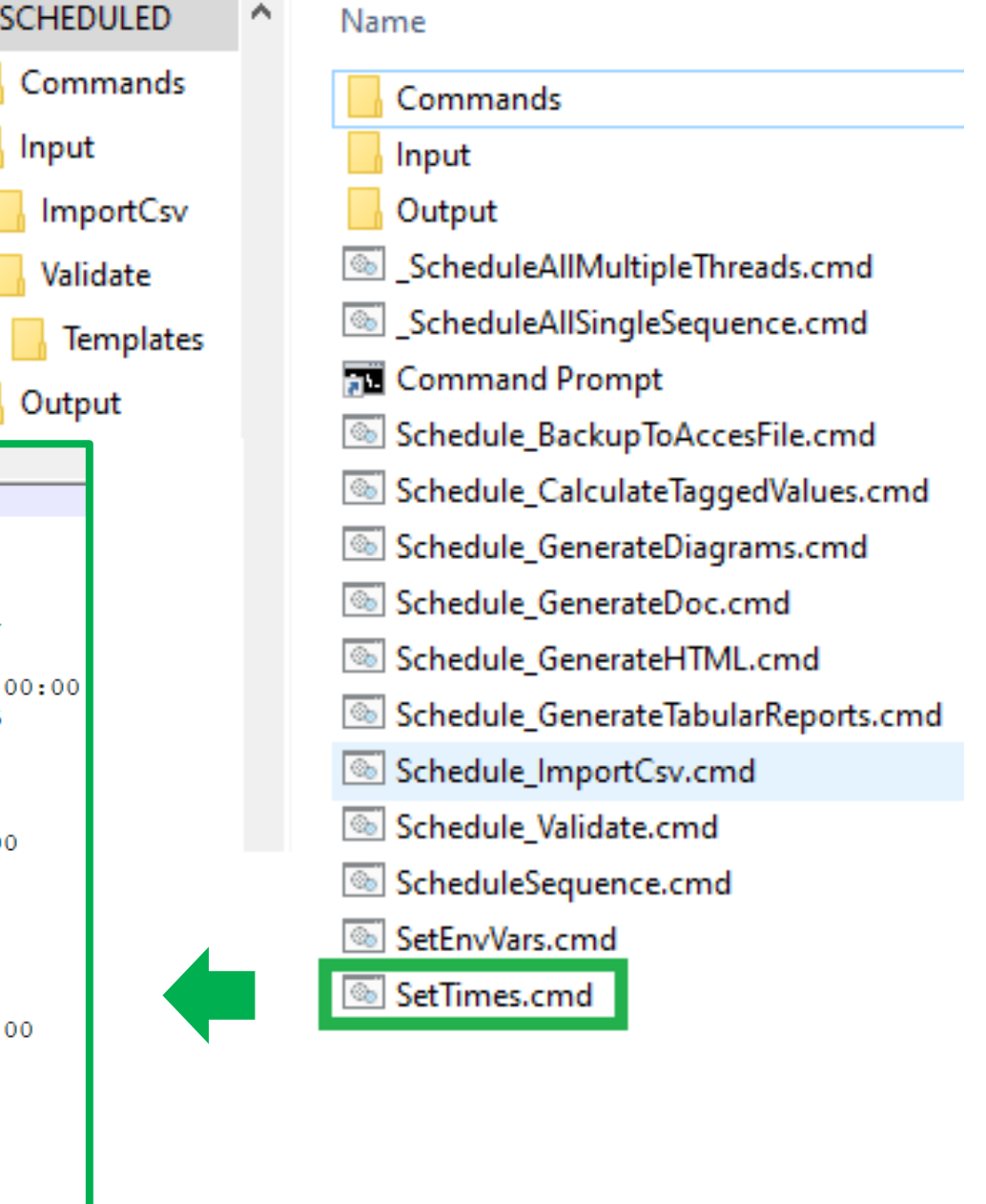

7

## **ImportTabularReport**

## **File to be imported can be .CSV or .XLSX (Excel)**

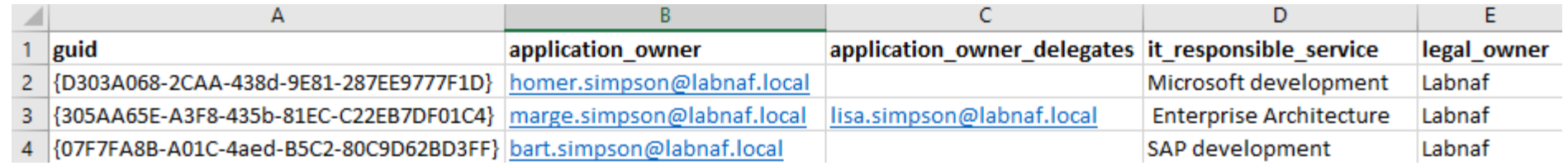

## **OPTIONAL repository column mappings are stored in a .CSV file**

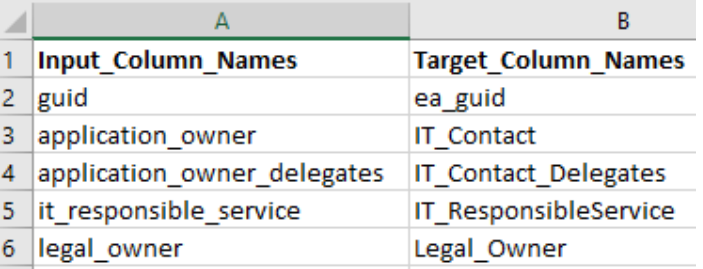

### **To start the import**

C:\A\LT\SparxDev\VSProjects\Alain\Labnaf\PowerShell\bin\Debug>lnps ImportTabularReport

Command: ImportTabularReport

Description: Import properties and tagged values from a CSV file.

Usage : lnps ImportTabularReport [arguments]

Arguments:

RepoPathName: Path name of the model repository (EAP file).

SourceCsvFile: A CSV file containing the data that needs to be imported.

ColumnMappingFile: A CSV file containing the mapping between the input and output column namesor '-' if all input and output column names are the same.

ElementStereotypeName: The stereotype of the elements that need to be updated..

# **Calculate Tagged Values**

## **Model your value calculations**

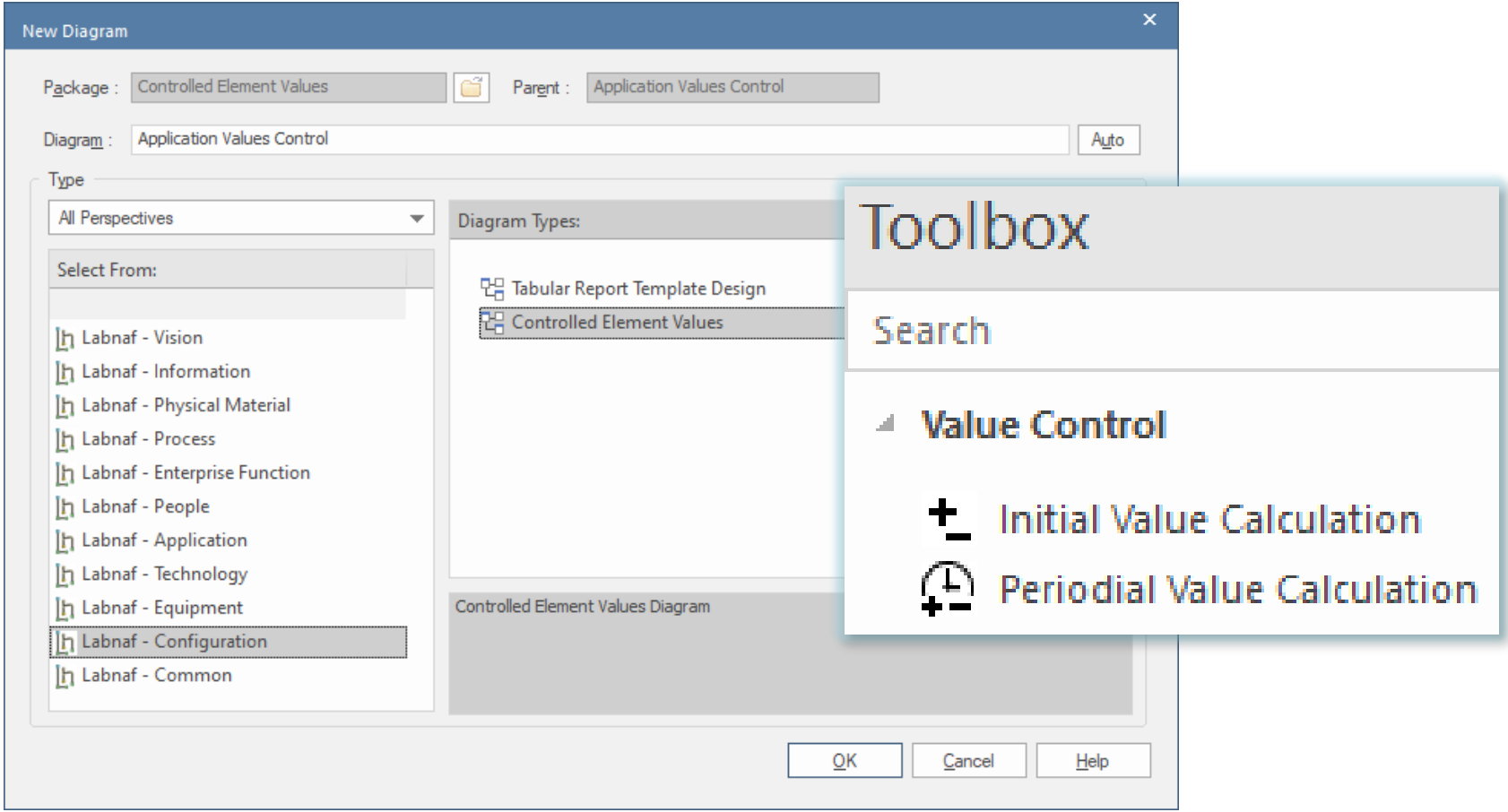

# Calculate Tagged Values (cont.)

### **Model your value calculations**  $\left( \begin{array}{c} \end{array} \right)$  An element prototype for grouping all the required value controls. Configuration ่ A folder where we define So we can see that the embedded value control 면 Labnaf Configuration the required controls on definitions are for elements of that specific type Core Configuration element values and stereotype. Diagram Generation **Controlled Element Values New Diagram** 먹 **Controlled Elements** Controlled Element Values  $\Box$  Parent : Application Values Control Package Base for initial value calculation **Application Values Control** Diagram Auto **Templates and Explanations** Type All Perspectives  $\overline{\mathbf{v}}$ Diagram Types: **Application Values Control** α Select From: THE Tags Calculated Once when Element is Created 면, Tabular Report Template Design 권 Controlled Element Values **Tags Periodically Recalculated** Ih Labnaf - Vision **Toolbox** h Labnaf - Information Tags Calculated Once when Element is Created  $+$ h Labnaf - Physical Material h Labnaf - Process Search <sup>(1)</sup> Tags Periodically Recalculated h Labnaf - Enterprise Function h Labnaf - People **Calculation details** ▲ Value Control h Labnaf - Application cComplexity h Labnaf - Technology ٠. **Initial Value Calculation** h Labnaf - Equipment Controlled Element Values Diagram cNb\_Components **P** Periodial Value Calculation h Labnaf - Configuration h Labnaf - Common cNb\_In\_and\_Out\_Flows cNb\_Supported\_FBs  $\overline{\mathsf{O}}$ K Cancel Help

The tagged values that must be automatically calculated

## **1. Structure:** What tagged values need to be

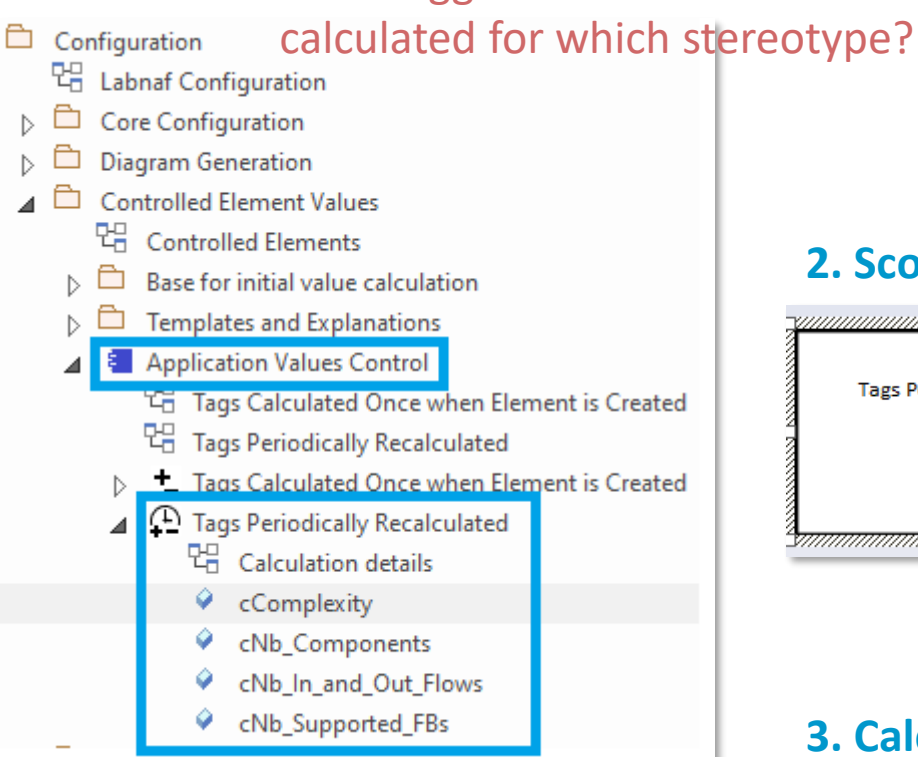

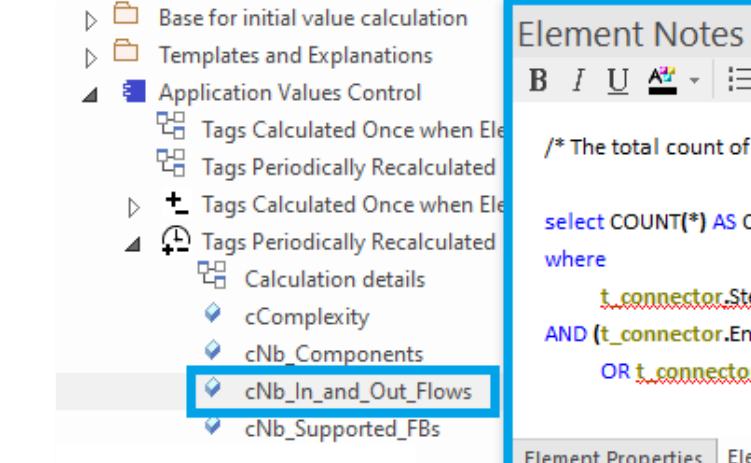

## Calculate Tagged Values (cont.)

## **2. Scope:** Which elements need to be updated?

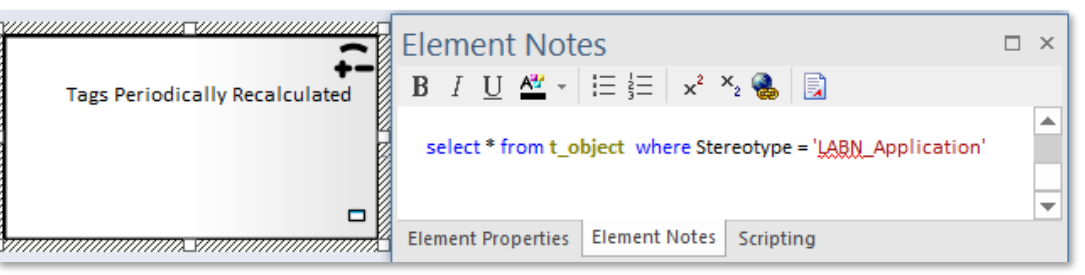

## **3. Calculation:** How shall we calculate the value?

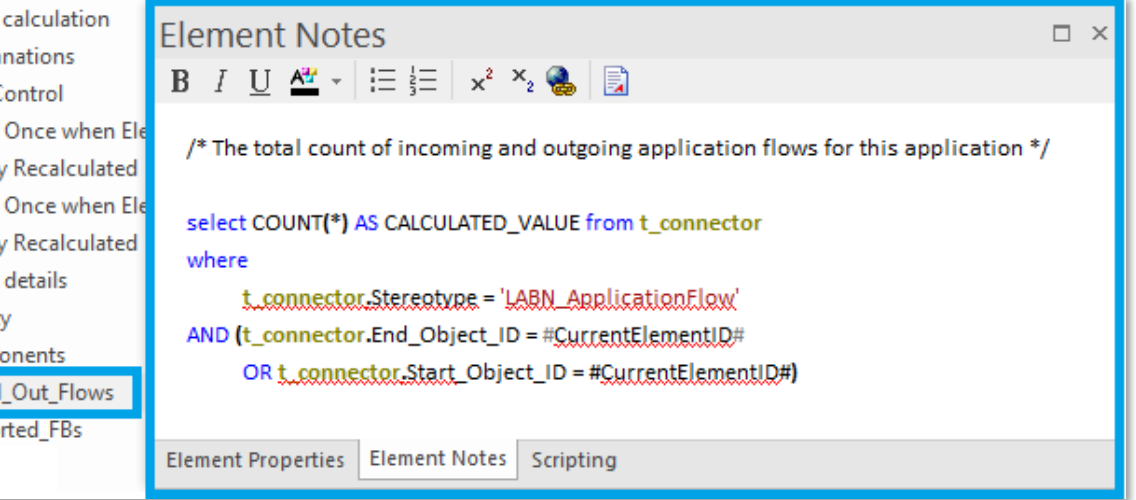

# Calculate Tagged Values (cont.)

## **4. To start calculation:**

### Command: CalculateTaggedValues

Description: Calclute values for some defined tags and elements. The elements to be selected, the tags to be updated and the calculation formulas are all defined in the model repository.

Usage : lnps CalculateTaggedValues [arguments]

Arguments:

```
RepoPathName: Repository path name EAP file).
```
[ElementPrototypeName]: A specific element stereotype for which tagged values must be calculated.

[TagName]: The name of aspecific tagged value that must be calculated.

## The Language Metamodel is used both for documentation & automatic model validation

# **Validate**

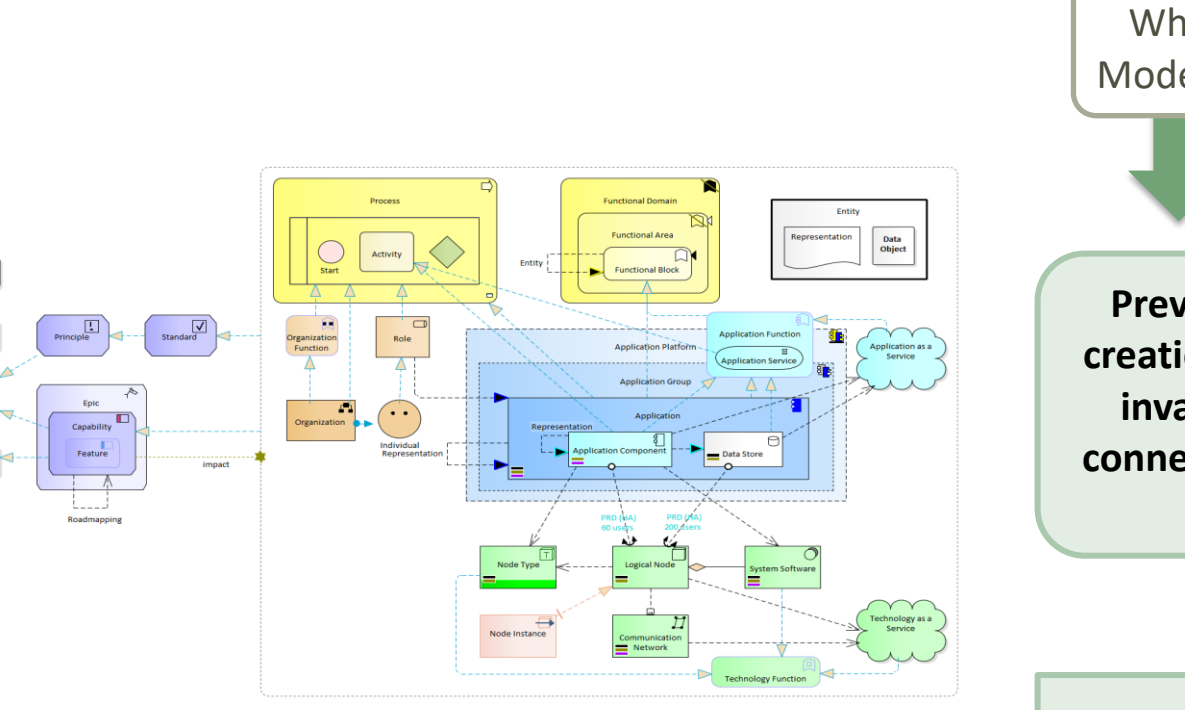

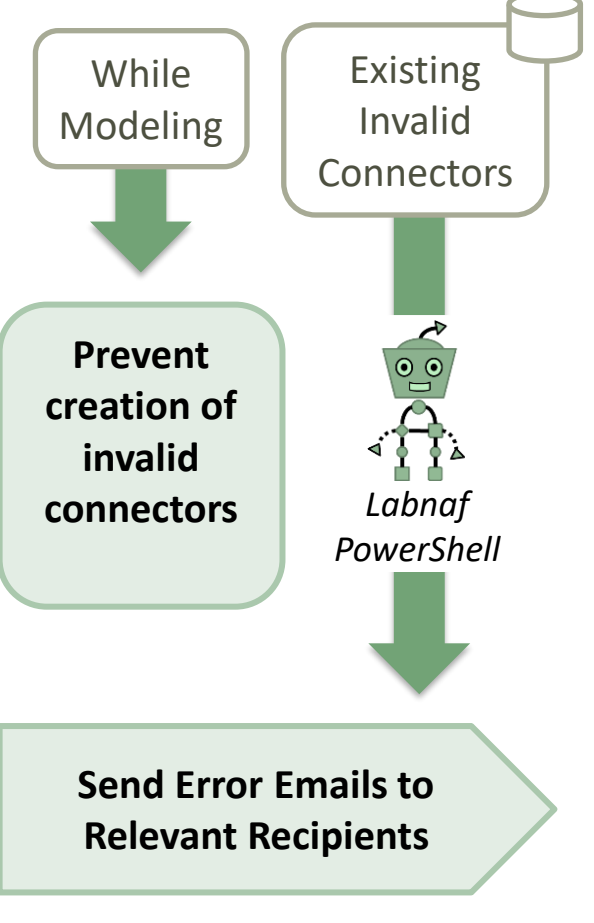

 $\begin{array}{c}\n\bullet \\
\bullet \\
\hline\n\end{array}$ 

 $\begin{array}{c}\n\fbox{Remand} \quad\hbox{ }\quad\hbox{ }\quad\hbox{ } \quad\hbox{ } \quad\h$ 

## Why do we need periodical validation?

How could we have errors if we prevent users from entering errors?

- At the beginning, informal (invalid) models can be imported and their language can be transformed e.g. from ArchiMate to Labnaf.
- Then, every time you update the metamodel to adapt to your enterprise specificities, some existing model repository content becomes invalid… according to your new rules.

Validate (cont.)

The default metamodel can be **very** easily updated: One click on a connection in your production repository.

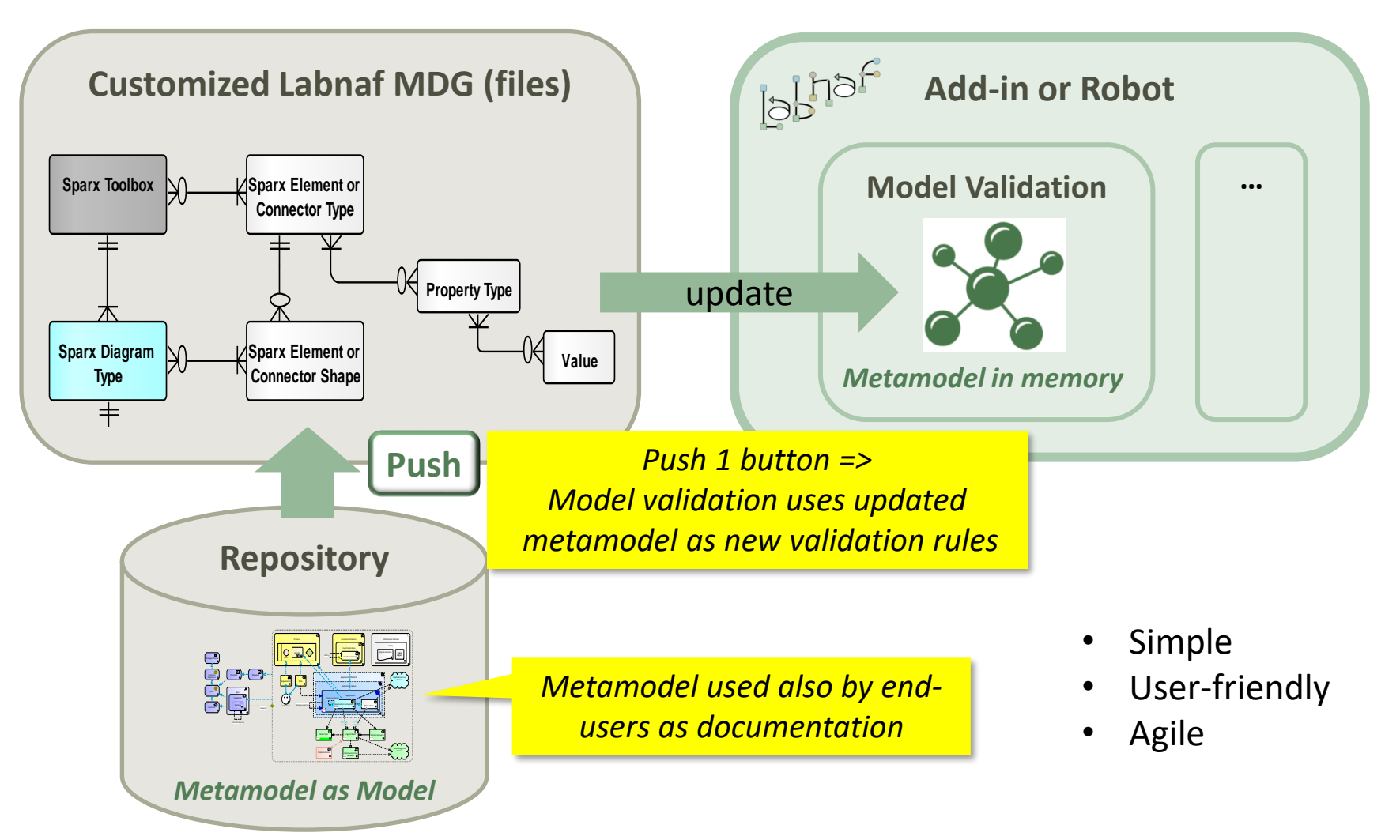

## Validate (cont.)

## Error message routing is based on architecture management assignments

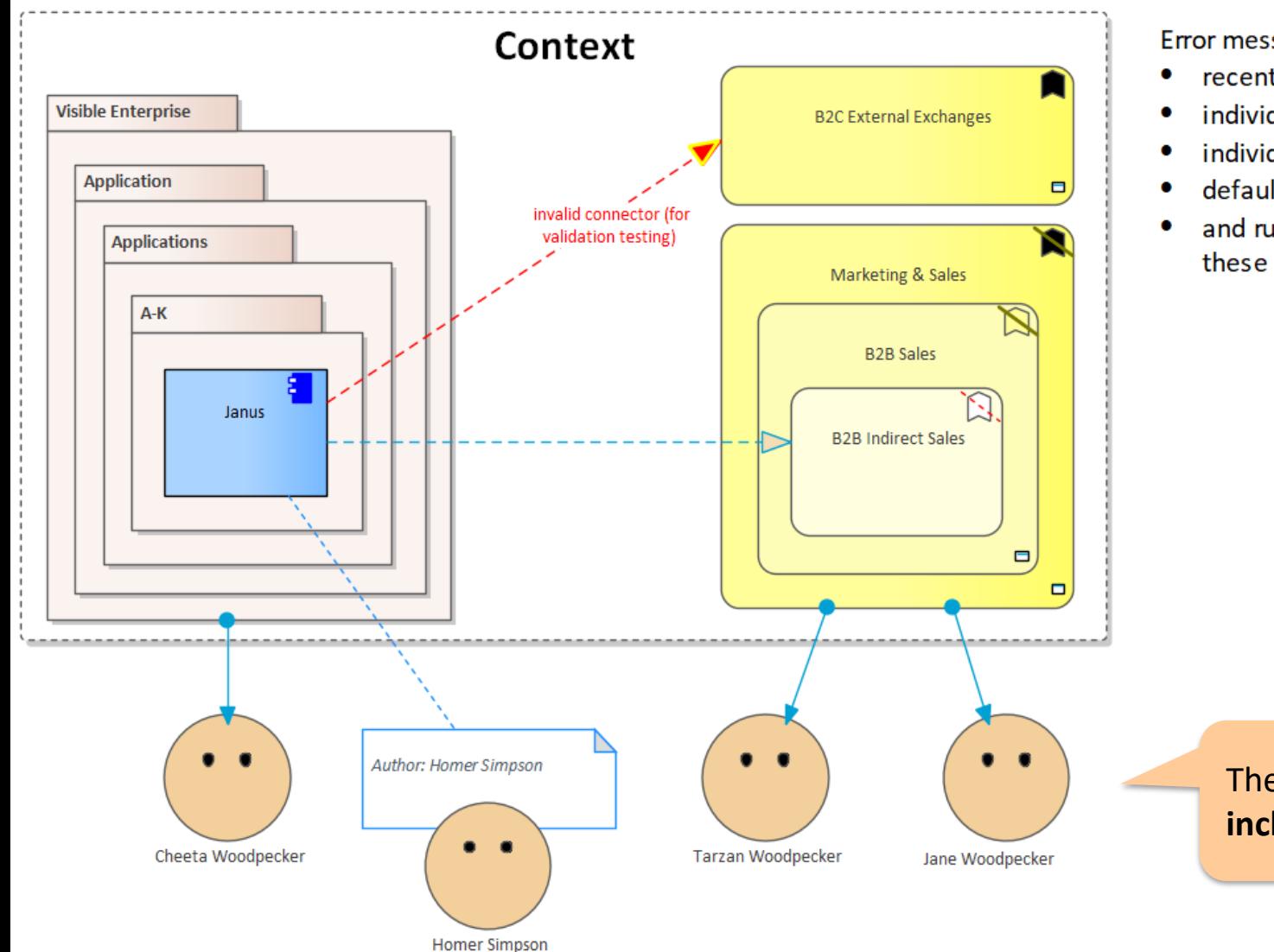

Error message distribution depends on

- recent authors
- individuals assigned to packages
- individuals assigned to domains
- default recipients
- and rules that you can use to combine these different combinations

## The catalog of individuals **includes email addresses**

## Validate (cont.)

# Sample error message sent to an assigned individual

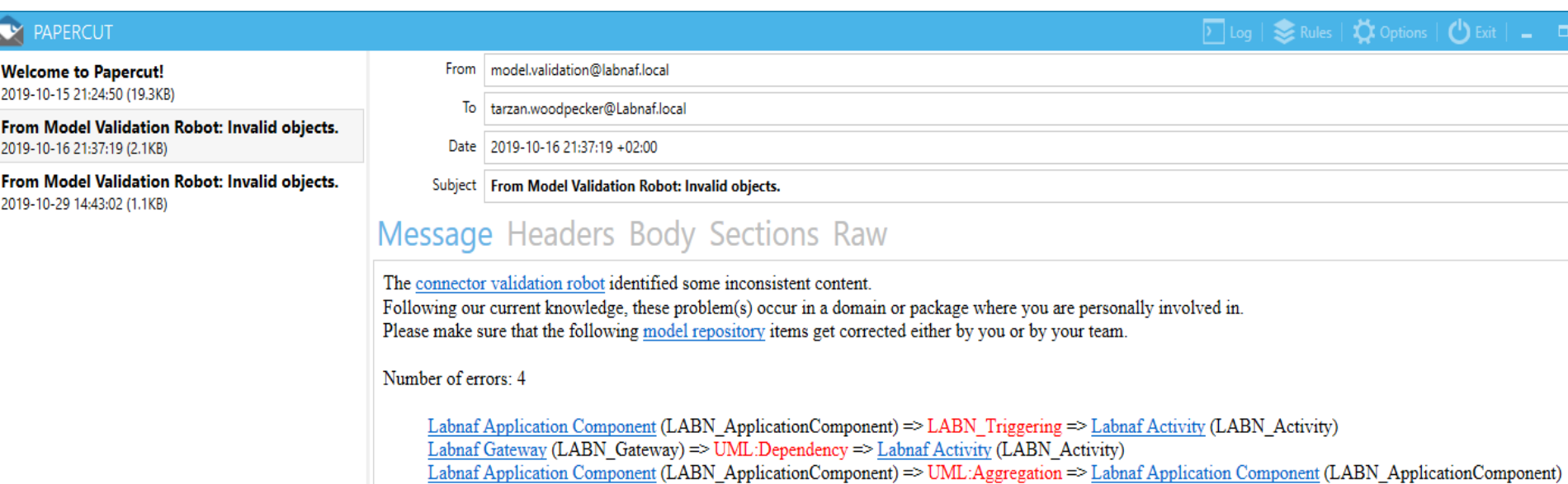

UML Component (UML:Component) => LABN\_Realization => Labnaf Application Component (LABN\_ApplicationComponent)

## Validation rules can be further customized

<ValidationConfiguration xmlns:xsi="http://www.w3.org/2001/XMLSchema-instance" xmlns:xsd="http://www.w3.org/2001/XMLSchema-instance" xmlns:xsd="h <SelectElementsInScope> SELECT \* FROM t object o WHERE stereotype like 'LABN\_Application' If you want to be specific about the AND o.Package ID IN elements to be validated. By default all (SELECT p1.Package ID FROM t package p1 LEFT JOIN t package p2 ON p2. Package ID = p1. Parent ID Labnaf elements are validated. WHERE p2.ea\_guid = '{3E299811-1C55-43aa-841A-B1BC9869814A}') ORDER BY Name </SelectElementsInScope> Error messages are sent from this email address. <Sender>model.validation@labnafdemo.com</Sender> <SendTo> <FirstAvailableAlternativeOnly>true</FirstAvailableAlternativeOnly> Who will receive the error <AuthorDuringMonthsAfterElementCreated>120</AuthorDuringMonthsAfterElementCreated> messages. <PeopleAssignedToPackage>true</PeopleAssignedToPackage> <PeopleAssignedToDomain>true</PeopleAssignedToDomain> <DefaultEmailAddresses>lisa.simpson@labnaf.local</DefaultEmailAddresses> Assigned individuals with their emails are </SendTo> listed in a package <PackageGuids> <Individuals>{C1EDF8B0-C5D3-453d-966A-D27D0CB2E8D5}</Individuals> Individuals can be assigned to <EnterpriseFunctions>{5FFB72A5-D3E1-4d74-96FE-E60967ABCE0D}</EnterpriseFunctions> enterprise functions which are </PackageGuids> <PublishedRepositoryWebSiteUrl>http://localhost/guidance</PublishedRepositoryWebSiteUrl> stored in a package. <DocumentationReferences> <GuidanceWebSiteUrl>http://www.Labnaf.one/guidance</GuidanceWebSiteUrl> Error messages contains urls <DiagramGuids> to invalid elements. HTML <ConnectorValidation>{269E2D0C-3B9E-4d85-915A-87905EB7271F}</ConnectorValidation> <ModelRepository>{EF41E336-AC6B-4407-88D9-3ECC41725132}</ModelRepository> publication should be </DiagramGuids> scheduled as well </DocumentationReferences> </ValidationConfiguration>

## Smtp Server configuration is straightforward

k?xml version="1.0" encoding="utf-8"?> <SmtpServerConfiguration xmlns:xsi="http://ww <Host>127.0.0.1</Host> <ClientPort>25</ClientPort> <EnableSSL>false</EnableSSL> <UserName>alain@labnafdemo.com</UserName> <Password></Password> </SmtpServerConfiguration>

Needed to send error messages to assigned individuals

## **To start validation:**

```
C:\A\LT\SparxDev\VSProjects\Alain\LabNaf\PowerShell\bin\Release\Dotfuscated>lnps validate
Command: Validate
Description: Validate model repository.
Usage : lnps Validate [arguments]
Arguments:
   RepoPathName: Repository path name (EAP file).
   ValidationConfigurationFile: Path name of the model validation configuration file.
   SmtpServerConfigurationFile: Path name of the SMTP Server configuration file.
```
# **Generate Diagrams** Sample Results

## Enterprise Function Taxonomy & Applications Supporting Level 1

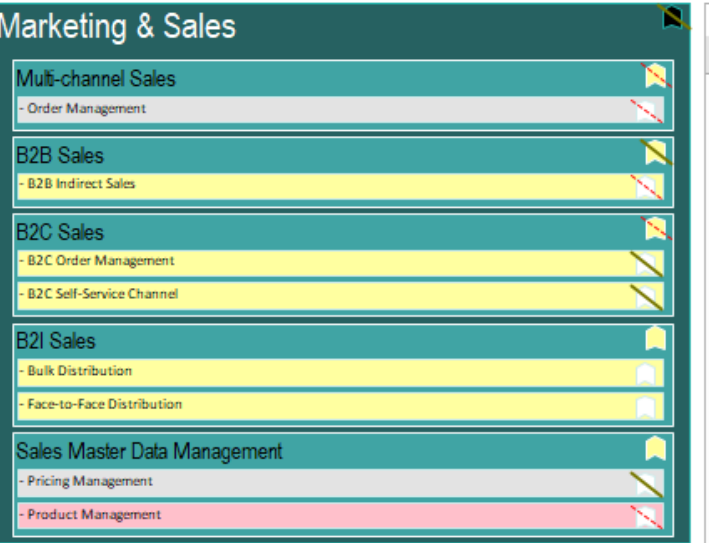

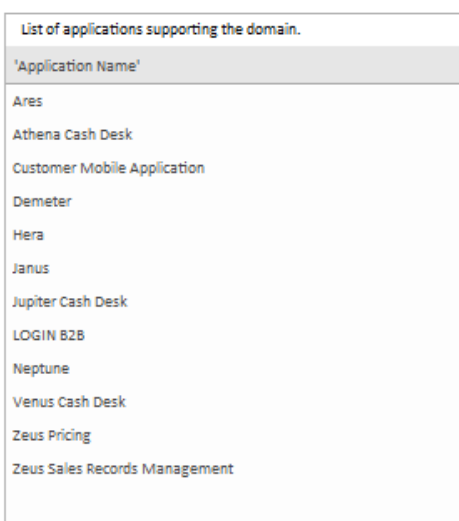

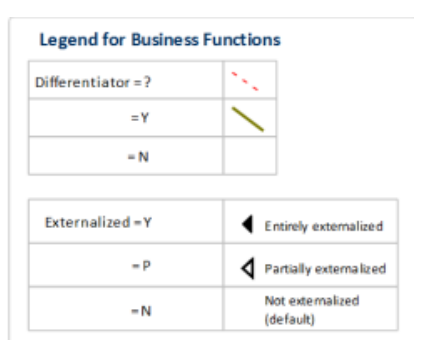

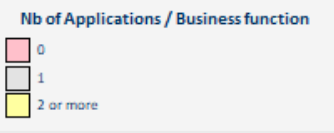

### Other diagram(s) for this enterprise function:

La FULSales

## Applications managed by organizations

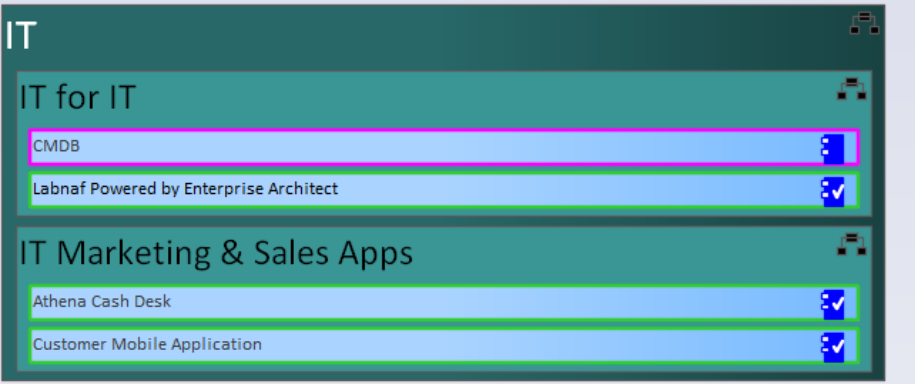

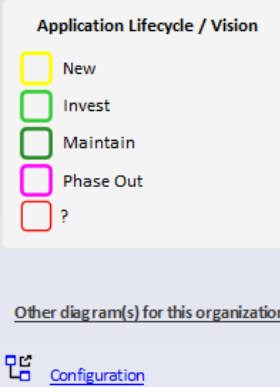

# Generate Diagrams (cont.)<br>
Sample Diagram Templates

## Enterprise Function Taxonomy & Applications Supporting Level 1

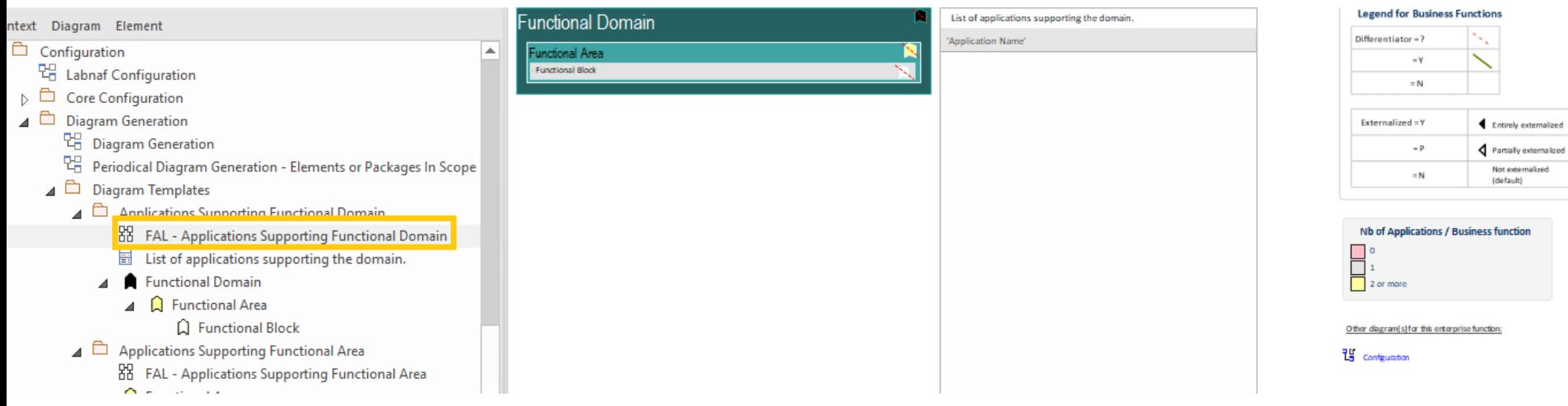

## Applications managed by organizations

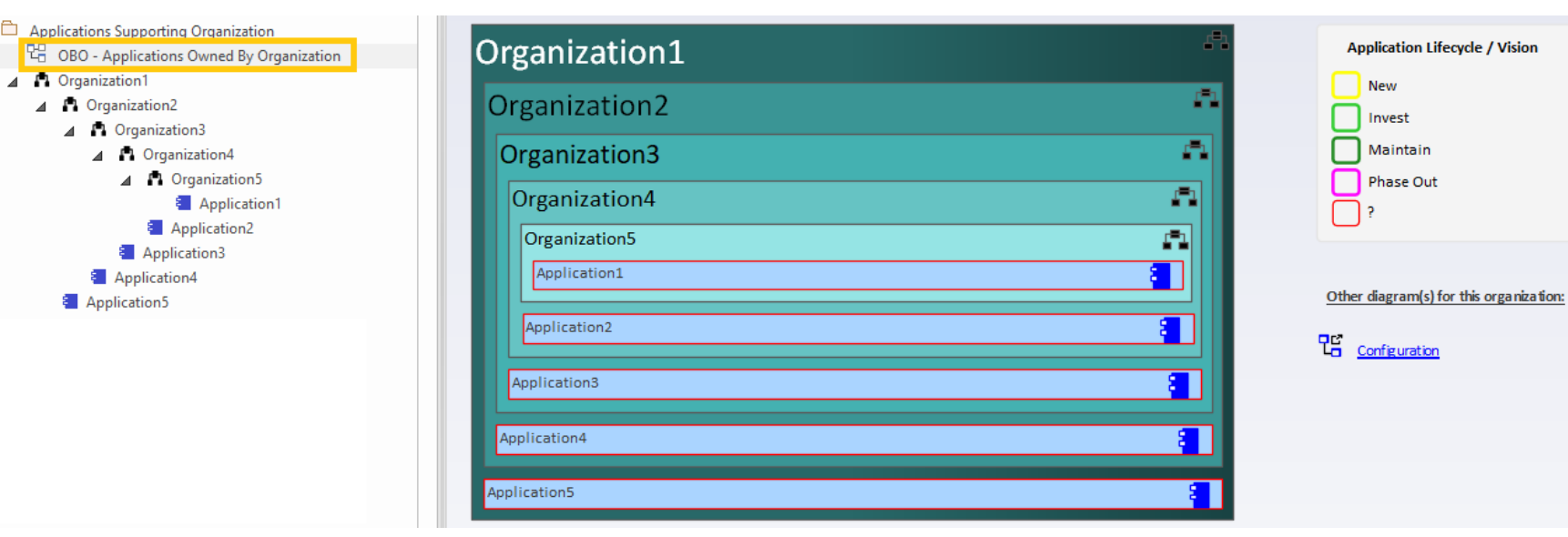

## Generate Diagrams (cont.) Items in Scope for Generation

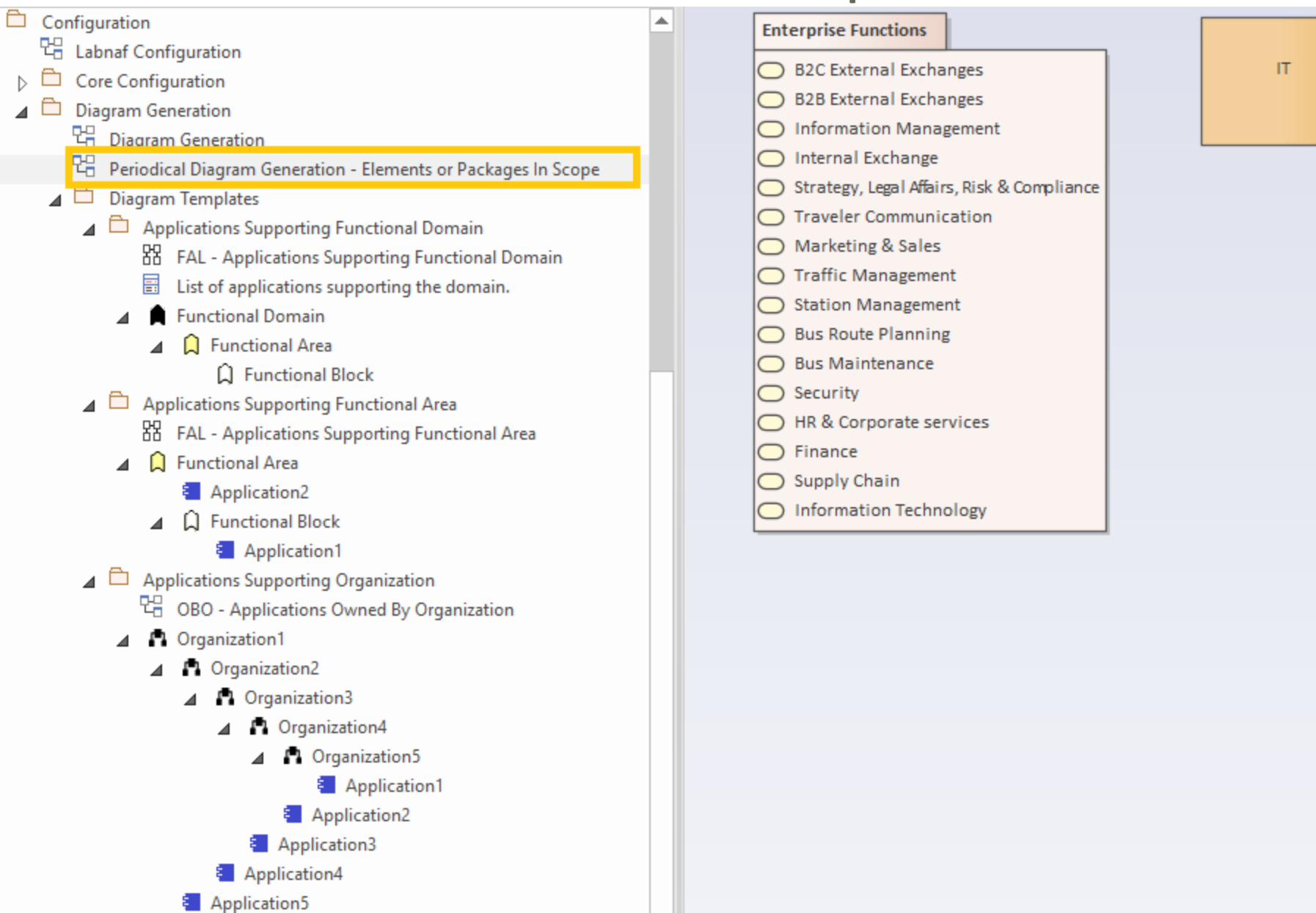

 $\Box$ 

## **To start diagram generation:**

Command: GenerateDiagrams

Description: Generate diagrams in a model repository.

Usage : lnps GenerateDiagrams [arguments]

Arguments:

RepoPathName: Path name (EAP file) of the repository where the diagrams must be generated.

GenerationScopeDiagramGUID: A diagram containing organizations elements and/or a package of enterprise functions for which diagram generation is required.

# **Generate Tabular Reports**

# Sample Result

**Reported collection of elements (e.g. applications) selected following any kind of rule**

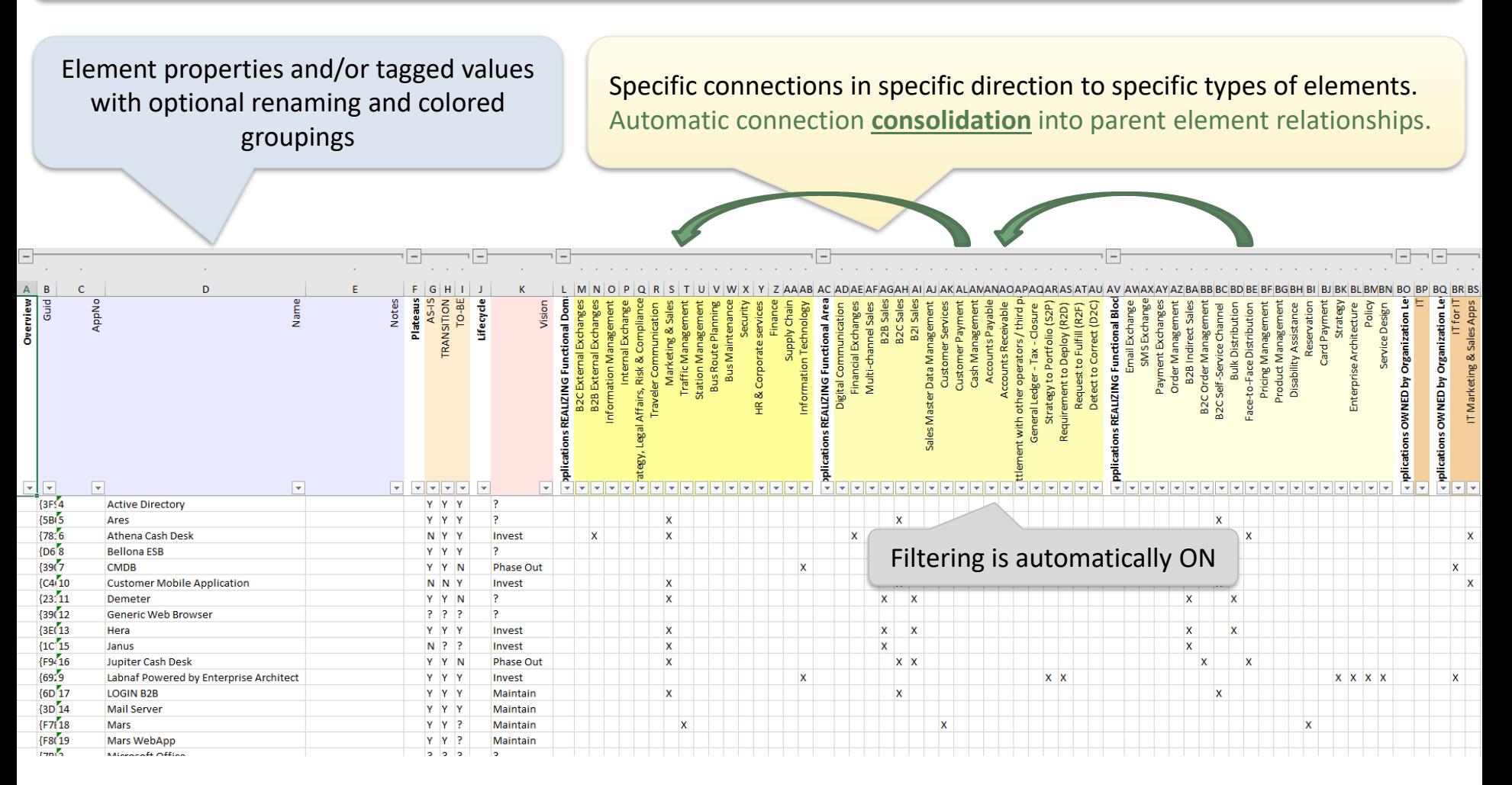

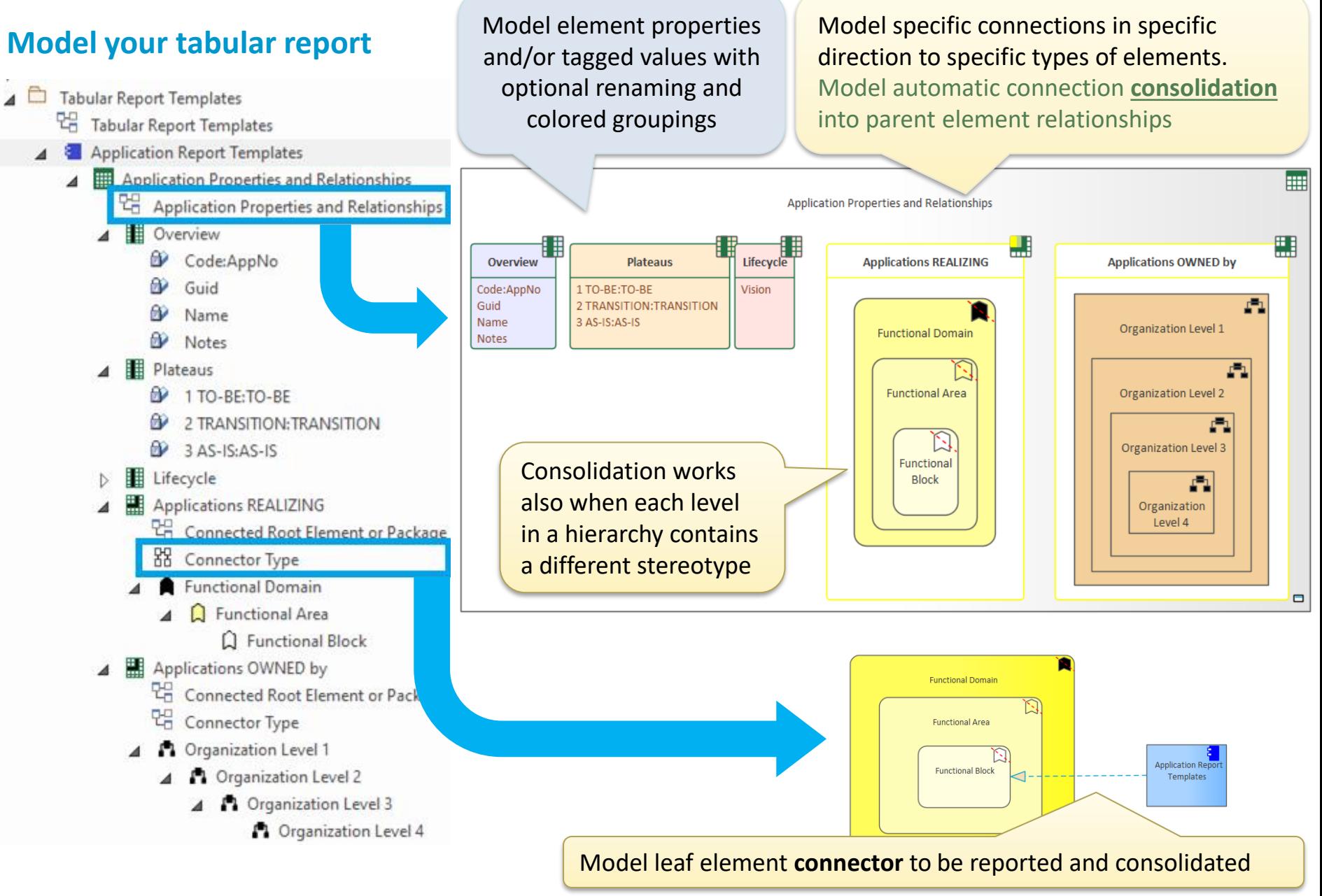

## **Model your tabular report**

A tabular report can contain tagged values, properties and connections to any kind of element.

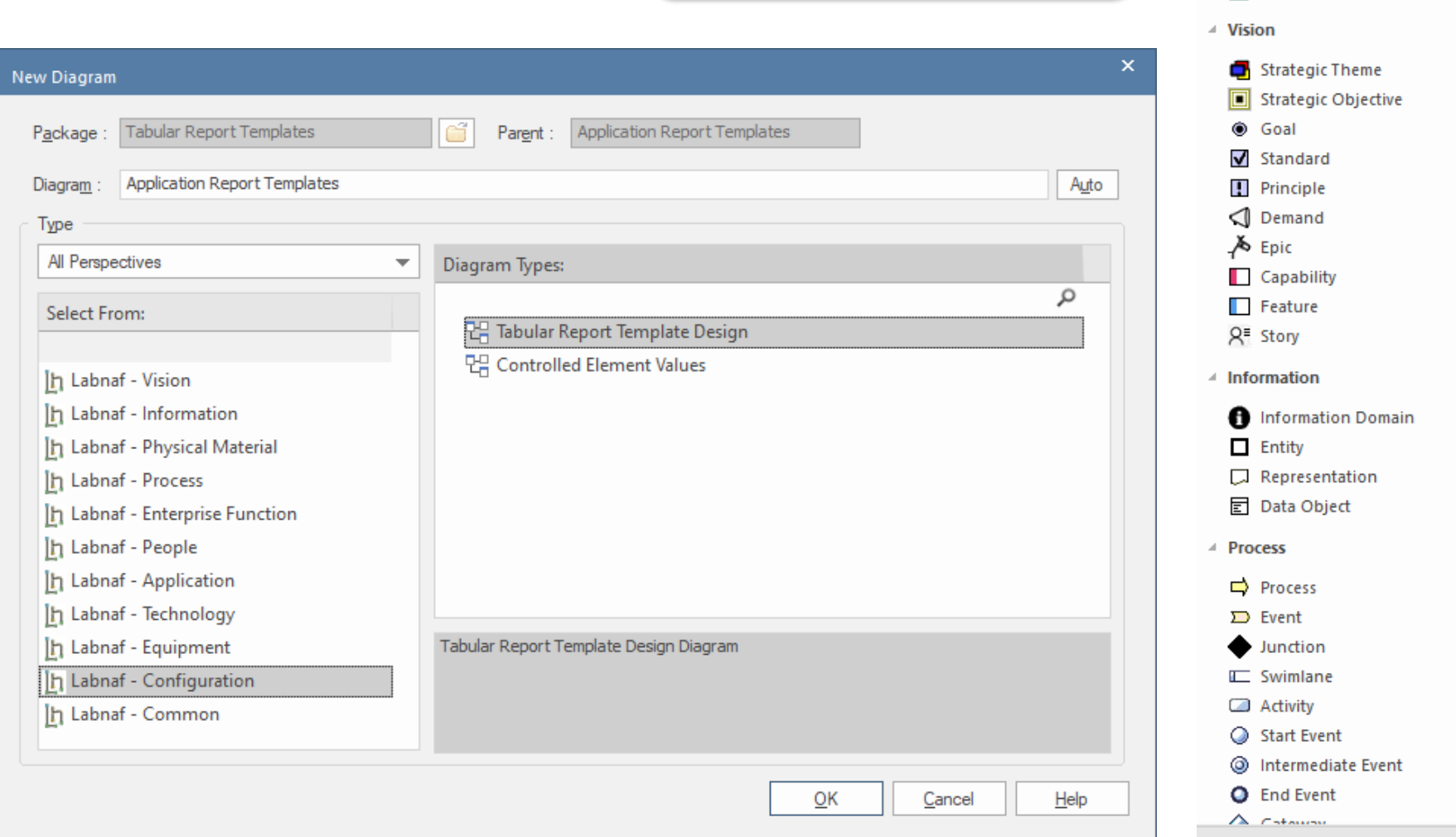

### **Toolbox**

▲ Tabular Report

Tabular Report Template Tabular Properties Template Tabular Connections Template

Search

 $\tau$ 

## **Model your tabular report**

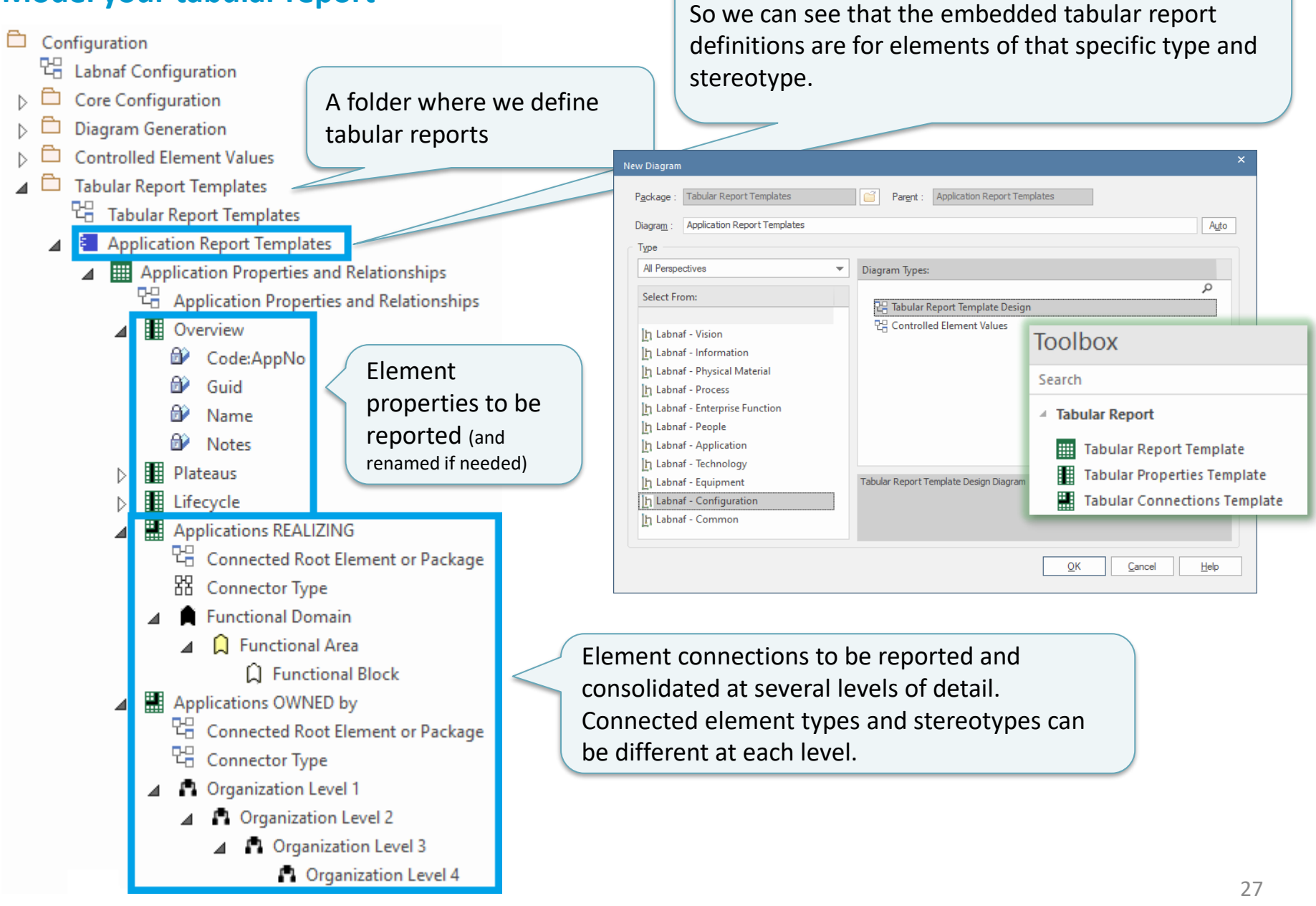

An element prototype for grouping tabular reports

**Reported collection of elements (e.g. applications) selected following any kind of rule**

## **Define the set of elements to be reported**

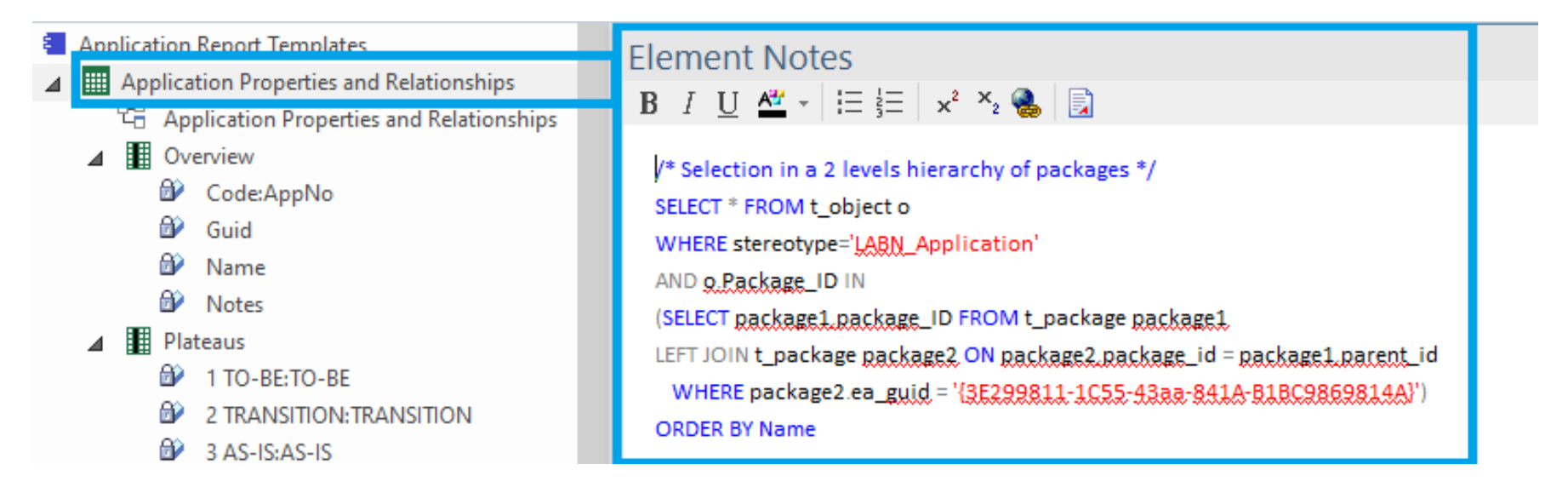

The "Notes" field of the Tabular Report Template contains some SQL SELECT statement.

### That SQL statements selects the elements that need to be included in the report.

With professional database engines, that SELECT statement can reach a level of sophistication that goes way beyond users' requirements.

Access databases, on the other hand, have some limitations, but it is still usually sufficient to implement most use cases. Access databases are anyway not designed for running on professional database servers.

28

## Generate Tabular Report (cont.)

*If you want to limit the scope of the reported connections…*

**Put on a diagram the set of root elements to be selected at the other connection end.** The diagram can contain packages and elements.

### **Enterprise Function Levels**

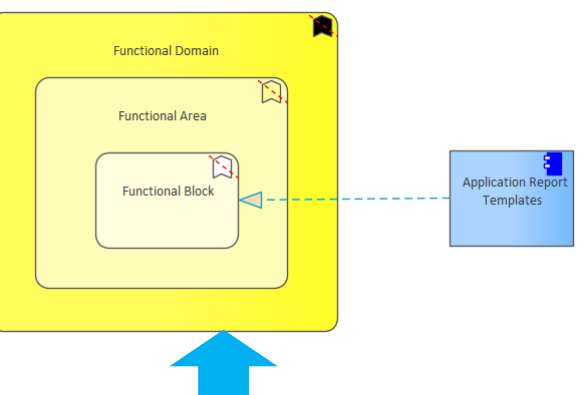

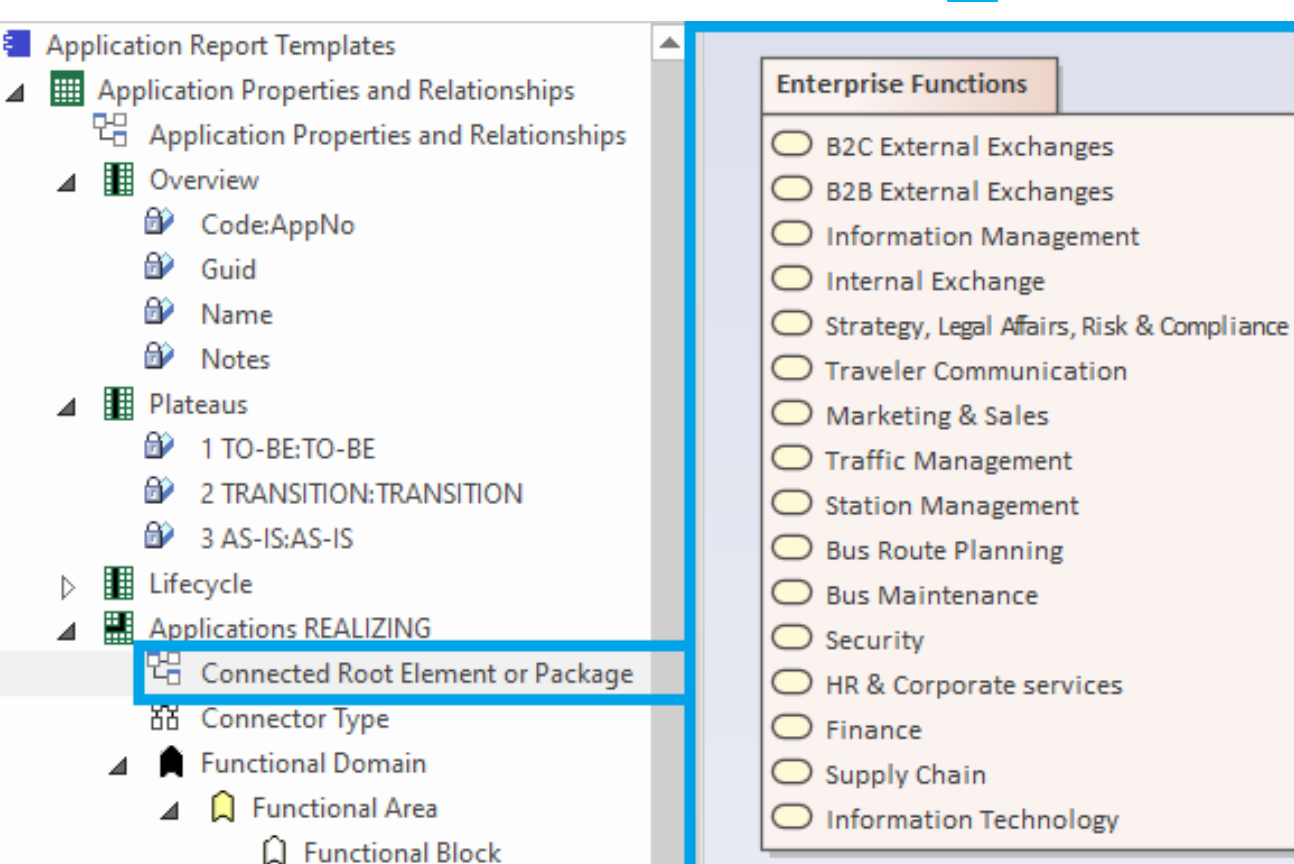

## **To start tabular report generation:**

### Command: GenerateTabularReports

Description: Generate spreadsheets from a model repository based on configuration stored in that same repository.

Usage : lnps GenerateTabularReports [arguments]

Arguments:

SourceRepoPathName: Path name of the source model repository (EAP file).

OutputDirectoryPath: Directory path name where the spreadsheets must be generated. The name of each spreadsheet file is the name of the template report.

[ElementPrototypeName]: The name of a specific element prototype name for which all embedded tabular report templates must be applied.

[TabularReportTemplateName]: The name of a specific tabular report template to be applied.

By default, all report templates will be applied.

But you can also be specific.

When a report template name ends with '.CSV' a CSV file is generated instead of Excel.

## **Generate Doc**  (Word, RTF, PDF)

### **To start document generation:**

Command: GenerateDoc

Description: Generate a Word, RTF or PDF document from a model repository package.

Usage : lnps GenerateDoc [arguments]

Arguments:

SourceRepoPathName: Path name of the source model repository (EAP file).

OutputPath: Path name of the document file to be generated. The file extension specified will determine the format of the generated document - for example, RTF, PDF

PackageGuid: The GUID of the package or master document to run the report on.

TemplateName: The document report template to use; if the PackageGUID has a stereotype of MasterDocume nt, the template is not required.

## **Generate Html**

## **To start HTML generation:**

Command: GenerateHTML Description: Generate an HTML web site from a model repository package. Usage : lnps GenerateHTML [arguments] Arguments: SourceRepoPathName: Path name of the source model repository (EAP file). OutputPath: The path of the file system folder where the HTML pages must be generated. SourcePackageGUID: The GUID of the repository package for which HTML must be generated. [WebSiteTemplateName]: The optional name of a web style template used for HTML generation (default=Sparx EA default template).

On the web site, you can email a stable link to the current page by clicking on the little envelope.

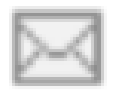

# **Backup To Access File**

## **To start the backup to an Access file:**

Command: BackupToAccessFile Description: Backup a DBMS or Access repository to an Access Repository. Usage : lnps BackupToAccessFile [arguments] Arguments: SourceRepoPathName: Path name of the source repository (EAP file). DestEapPathName: Path name of the destination Access repository (EAP file). LogFilePath: Path name of the log file name.

## SourceRepoPathName (EAP) must point to a DBMS repository

# **Schedule Command**

To schedule a **nightly** command **starting at midnight**:

- **InitialStartTime = 00:00:00**
- Don't schedule 2 commands starting exactly at the same time
- **PeriodAsMinutes = 1440**

There are 1440 minutes in a day

## **To start the schedular:**

```
Command: ScheduleCommand
```
Description: Schedule a task to run periodically starting at a specific time.

```
Usage : lnps ScheduleCommand [arguments]
```
### Arguments:

```
CommandPathName: Path name of the command that needs to be periodically started (.cmd or .bat).
InitialStartTime: The initial start time for the task (HH:MM:SS).
```
[PeriodAsMinutes]: The length of a period expressed in minutes.

### **LN SCHEDULED Final Recommendation** Commands Input Use the preconfigured **OUTPUT** batches and settings Set Times.cmd E3  $\mathbf{1}$ REM -- SINGLE START TIME --Set StartTime AllSingleSequence=00:00:00  $\overline{2}$ 3 4 5 REM -- SPECIFIC START TIME FOR EACH TASK -- $6\phantom{1}6$  $\tau$ Set StartTime Cleanup BackupToAccesFile=22:00:00 8 Set StartTime Cleanup GenerateHTML=22:00:05 9 Set StartTime ImportTabularReport=22:30:00  $10<sup>°</sup>$  $11$  $12$ Set StartTime CalculateTaggedValues=23:00:00  $13$ Set StartTime GenerateDiagrams=23:30:00 14  $15<sub>1</sub>$ Set StartTime BackupToAccessFile=00:00:00  $16$ Set StartTime Validate=01:00:00  $17$  $18<sup>°</sup>$ Set StartTime GenerateTabularReports=02:00:00 Set StartTime GenerateDoc=02:30:00  $19$ Set StartTime GenerateHTML=03:00:00  $20<sub>1</sub>$  $21$ 22 23 REM 24  $25<sub>1</sub>$ set SCHEDULED MINUTES UNTIL RESTART=1440

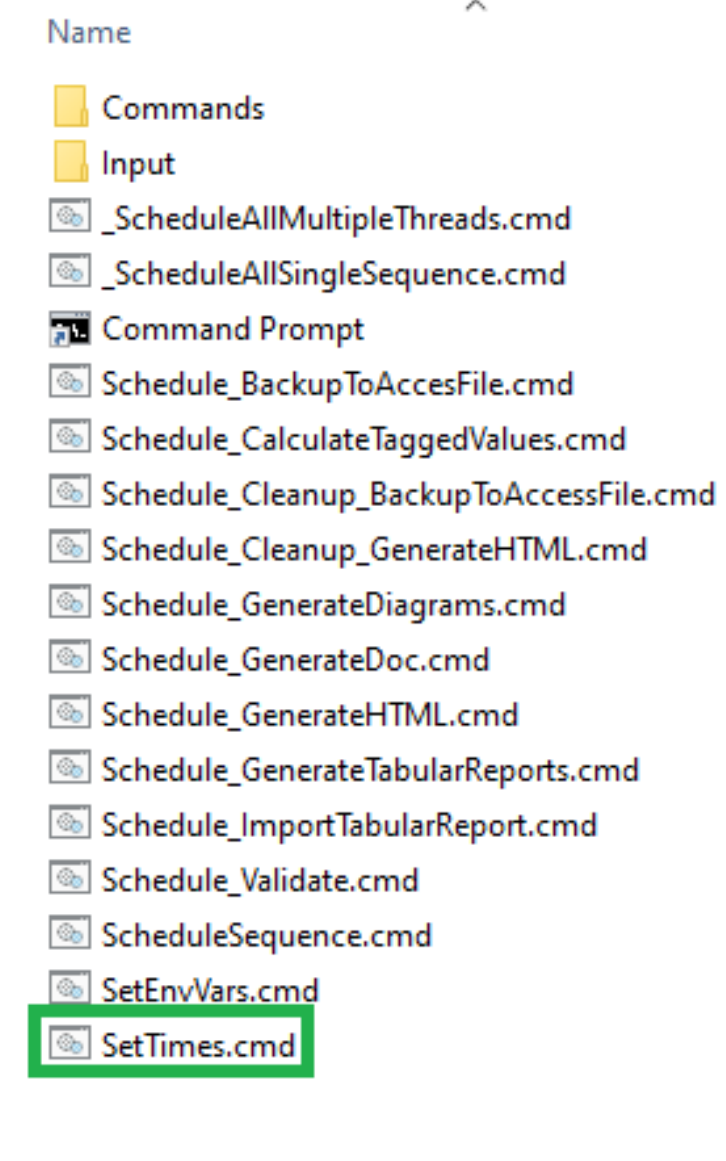

# Labnaf PowerShell **Command Compatibility Matrix**

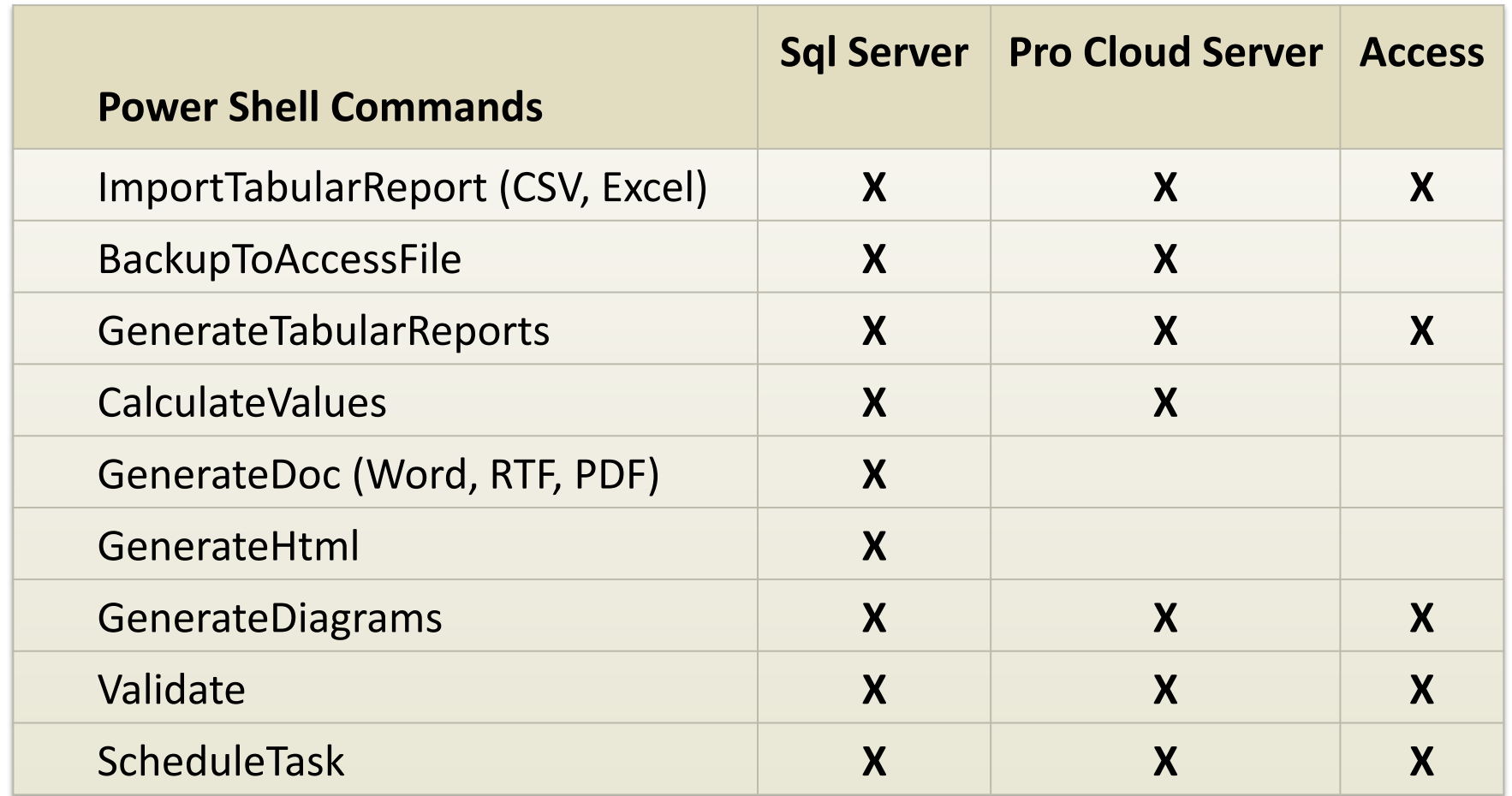